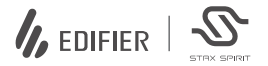

# S3

## Wireless Over-Ear Headphones

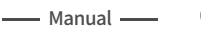

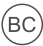

**ID** オンオフ

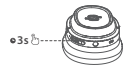

1. 電源オン:電源オフの場合、MFBボタンを3s長押しします。 2. 電源オフ:電源オンの場合、MFBボタンを3s長押しします。

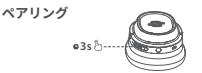

1. 電源オフの場合、MFBボタンを3s長押しします。レッドとブルーのLEDが交互に素早く点 減します。

2 接続設定するデバイスで「EDIEIER STAX SPIRIT S3」を選択します。接続後、ブルーのLED が5sで2回点滅します。

注:

1.2回目の使用以降は、ヘッドセットは前回使用したデバイスに自動的に接続されます。 2 雷源オフの場合、MFRボタンを5c長押しし、最近接続したデバイスをスキップし、新しい

Bluetoothデバイスをペアリングします。 

リセット

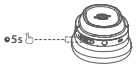

1 雷源を入れ、全てのデバイスから接続報説にます。

2. 「+」と「-」のボタンを同時に5s長押ししてリセットし、Bluetoothのペアリングを開始します。

3. 成功すると、ブルーのLEDが6回素早く点滅します。

#### **デュアル接続**

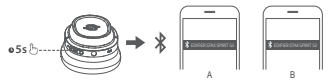

- �. デバイスAをヘッドセットとペアリングします。 完了したら、デバイスAのBluetoothの接続 。<br>を解除するか、ヘッドセットの電源を切り、ヘッドセットのMFBボタンを5s長押しし、ペア<br>リングモードに入ります。
- 2 デバイスBの「FDIFIER STAX SPIRIT S3」を選んで接続します。
- �. デバイスBの「EDIFIER STAX SPIRIT S�」を選んで接続します。 �. デバイスAの「EDIFIER STAX SPIRIT S�」を選んで手動接続します。 完了すると、ブルーの LEDが5sで2回点滅します。

**充電**

�. 充電用のタイプCケーブルで電源に製品を接続してください。 2 充電中はレッドLEDが点灯し、充電が完了すると消えます。

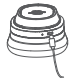

 $\lambda$ 力: 5V == 1.5A

**AUX ケーブル**

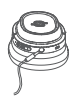

- �. 電源オンの場合、ヘッドセットにAUXケーブルを接続し、ヘッド セットはAUX入力サウンドソース状態に切り替わります。 電源オ フの場合、ヘッドセットにAUXケーブルを接続し、ヘッドセットは 自動的に電源オンにならないので、MFBボタンを3s長押しして 電源を入れてください。
- 2 ヘッドセットからAUXケーブルを取り外すと、ヘッドセットは自動 的に電源オフになります。
- 3. AUX入力サウンドソース状態である場合、グリーンLEDが点灯し ます。

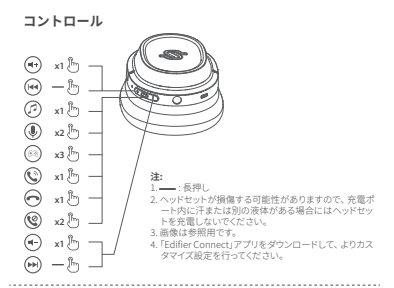

### **イヤークッションの交換方法**

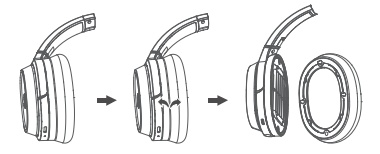

# 保証期間:1 年間 **【輸入・販売元】** 株式会社プリンストン \*\*\*\*\*\*\*\*\* E田区岩本町 3-9-5 K.A.I. ビル 3F **プリンストンでは、インターネットのホームページにて、 最新の製品情報や、対応状況を紹介しています。 URL https://www.princeton.co.jp/**

※記載されている各製品名は一般に各社の商標または登録商標で す。※製品の使用時に発生した使用機器の故障およびトラブルに関 して一切の責任を負いかねます。お客様の責任においてご使用くだ さい ※製品の最新情報については弊社ホームページをご覧くださ い。※デザイン・什様は改良のため予告なしに変更する場合がありま す。※本製品は日本国内の仕様となっており、海外についての保 守・サポートは行っておりません。